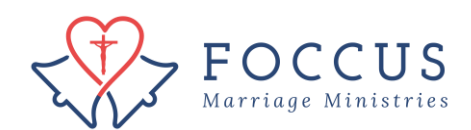

## Find Couple Login Information

1. Click on "FOCCUS Session Management"

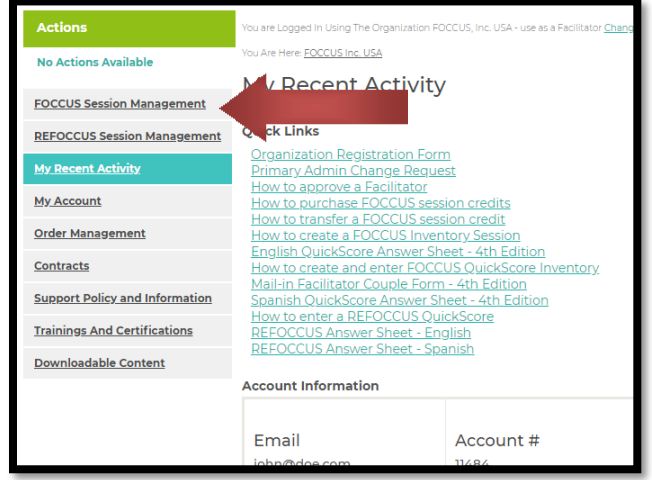

2. Locate the couple you are looking for and click on the details icon  $\Box$  of the couple you wish to see login information for. If they do not show up in the top 5 on the list, click "view all" to see the list of all your inventory sessions.

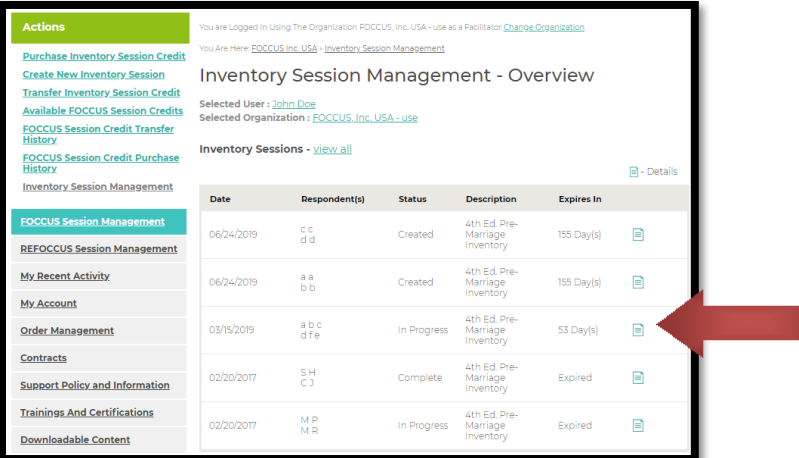

3. On the inventory detail for your couple's inventory you will see their names (or initials) at the bottom.Click on in icon to see each person's login information.

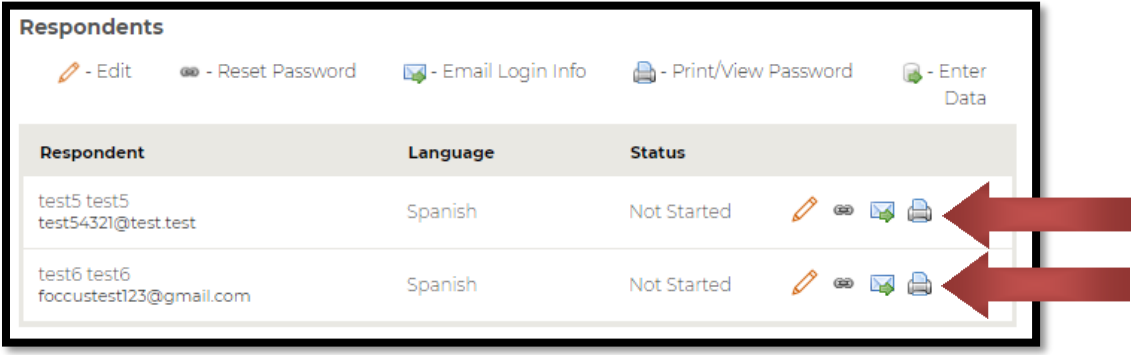